### East Sussex NHS Library Service

 Health Sciences Library EDGH Rosewell Library Conquest

# **Intranet Access to** UpToDate<sup>®</sup> (no username or password required)

On the Intranet home page – click **A-Z** and select **U** – then scroll down to **UpToDate** (Alternatively select **L** and go to **Library Services** for a full list of links to online resources)

# **Remote Access to UpToDate<sup>®</sup> via OpenAthens**

Remote access is available for anyone who is entitled to an ESHT OpenAthens account. (Register for an OpenAthens account at https://openathens.nice.org.uk/)

- Go to [http://www.](http://www.uptodate.com/athens.jsp)**uptodate**.com/**athens**.jsp
- $\triangleright$  Log in with your Open Athens account details

## **Access via the Mobile App**

UpToDate<sup>®</sup>Anywhere

Access UpToDate from the **Trust Intranet** (**No password needed**) – search UpToDate on the Trust homepage

You must register from within your hospital or organisation's network to gain access to the mobile app and accrue CME credits

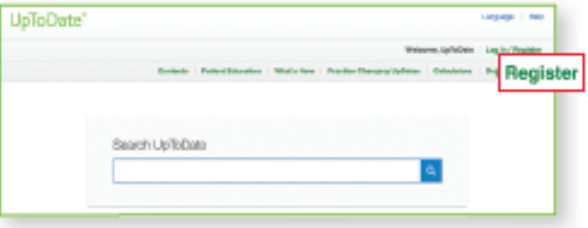

Complete all the fields on the registration form and then click **Submit Registration** Make a note of your username and password.

Upon completion of the registration form you will receive a confirmation email from UpToDate with instructions on how to download the mobile app.

If you already have an UpToDate username and password from a personal subscription or previous access, simply click the Log In button in the upper right corner of the screen.

## **Mobile Access**

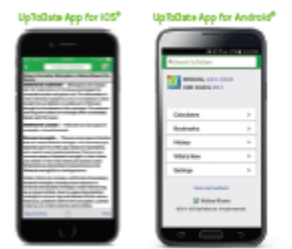

Once registered you can install the mobile app on up to two devices

On your smartphone or tablet search for UpToDate in your app store and install the free app

Open the UpToDate app upon completion of download and login with your UpToDate username and password.

#### **Maintaining Access**

In order to maintain uninterrupted access to UpToDate Anywhere you must re-verify your affiliation with your organisation once every 90 days.

To re-verify login to UpToDate with your username and password via the **Trust intranet** (Not Athens) – On the Intranet home page – click **A-Z** and select **U** – then scroll down to **UpToDate**

(Alternatively select **L** and go to **Library Services** for a full list of links to online resources)

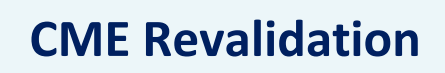

To accrue CME Revalidation Points through usage, register by clicking **My Account**

**Points** It is probably best to choose 'time based tracking'

Click  $\Box$  CME 0.0  $\Box$  to see your CME progress and print your accreditation statements

For further help contact your Trust Libraries esh-tr.libraryservices@nhs.net

**Rosewell Library** Conquest Hospital 01424 755255 x8672 **Health Sciences Library** Eastbourne DGH 01323 417400 x4048